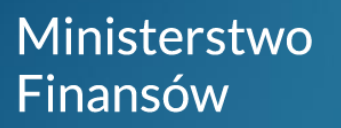

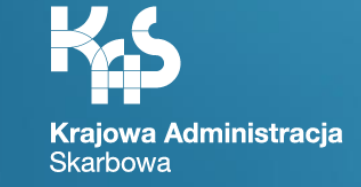

# Dokonywanie zgłoszeń w rejestrze SENT

Ministerstwo Finansów / gov.pl/finanse Krajowa Administracja Skarbowa / gov.pl/kas

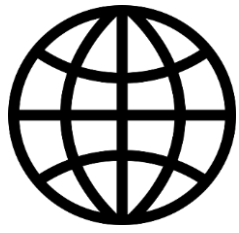

Środowisko testowe - <https://test.puesc.gov.pl/> Środowisko produkcyjne - <https://puesc.gov.pl/puesc>

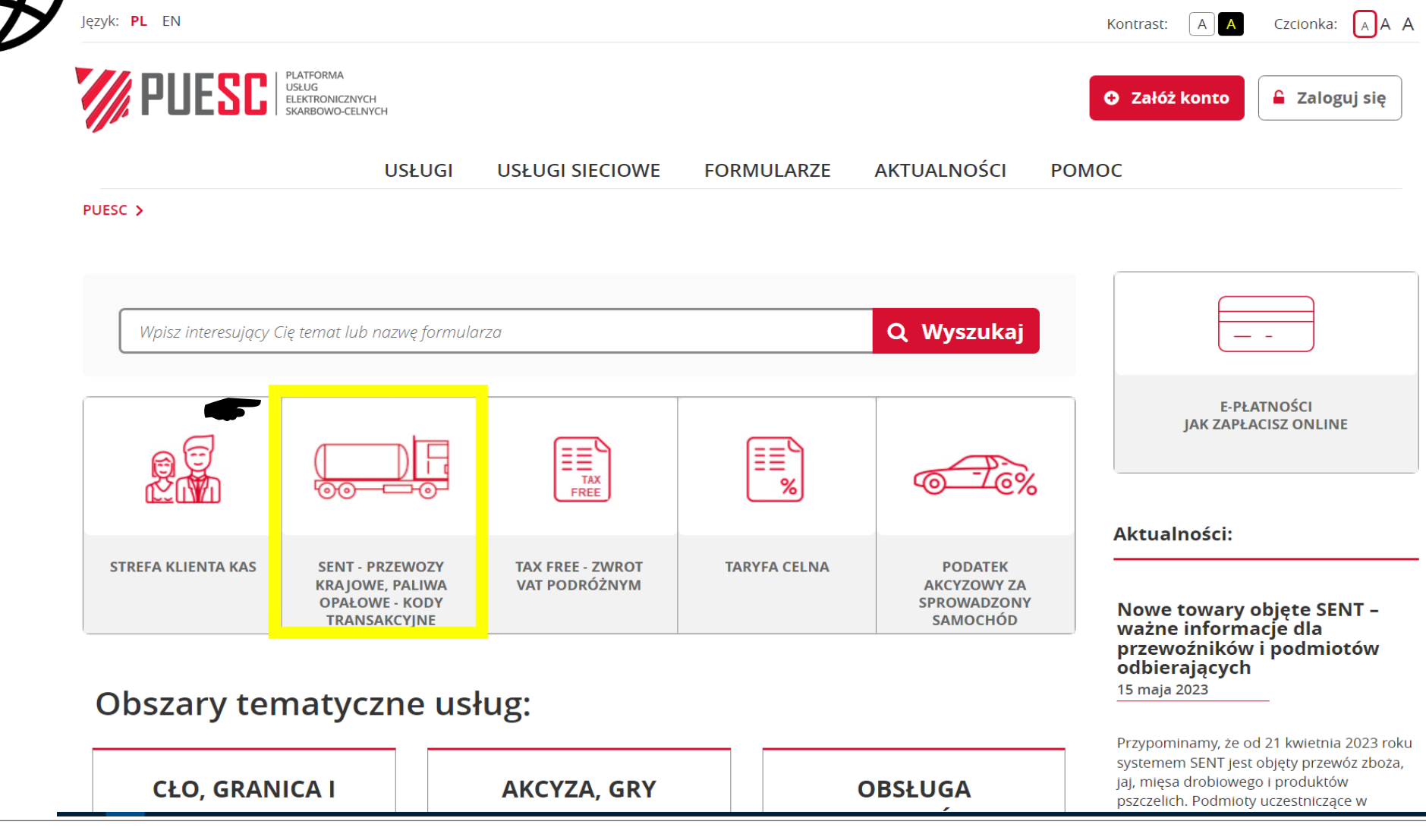

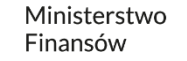

# Rejestracja na **W**PUESC:

#### Poziom **podstawowy** uprawnień

• **Przewoźnicy**, którzy przesyłają, uzupełniają lub aktualizują zgłoszenia.

#### Poziom **zaawansowany** uprawnień

- **Podmioty wysyłające**, które przesyłają, aktualizują oraz uzupełniają zgłoszenia o informację o zamiarze przewozu towaru;
- **Podmioty odbierające**, które przesyłają, aktualizują oraz uzupełniają zgłoszenia o informację o odbiorze towaru.

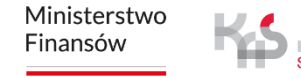

# **System Elektronicznego Nadzoru Transportu (SENT) – aktorzy:**

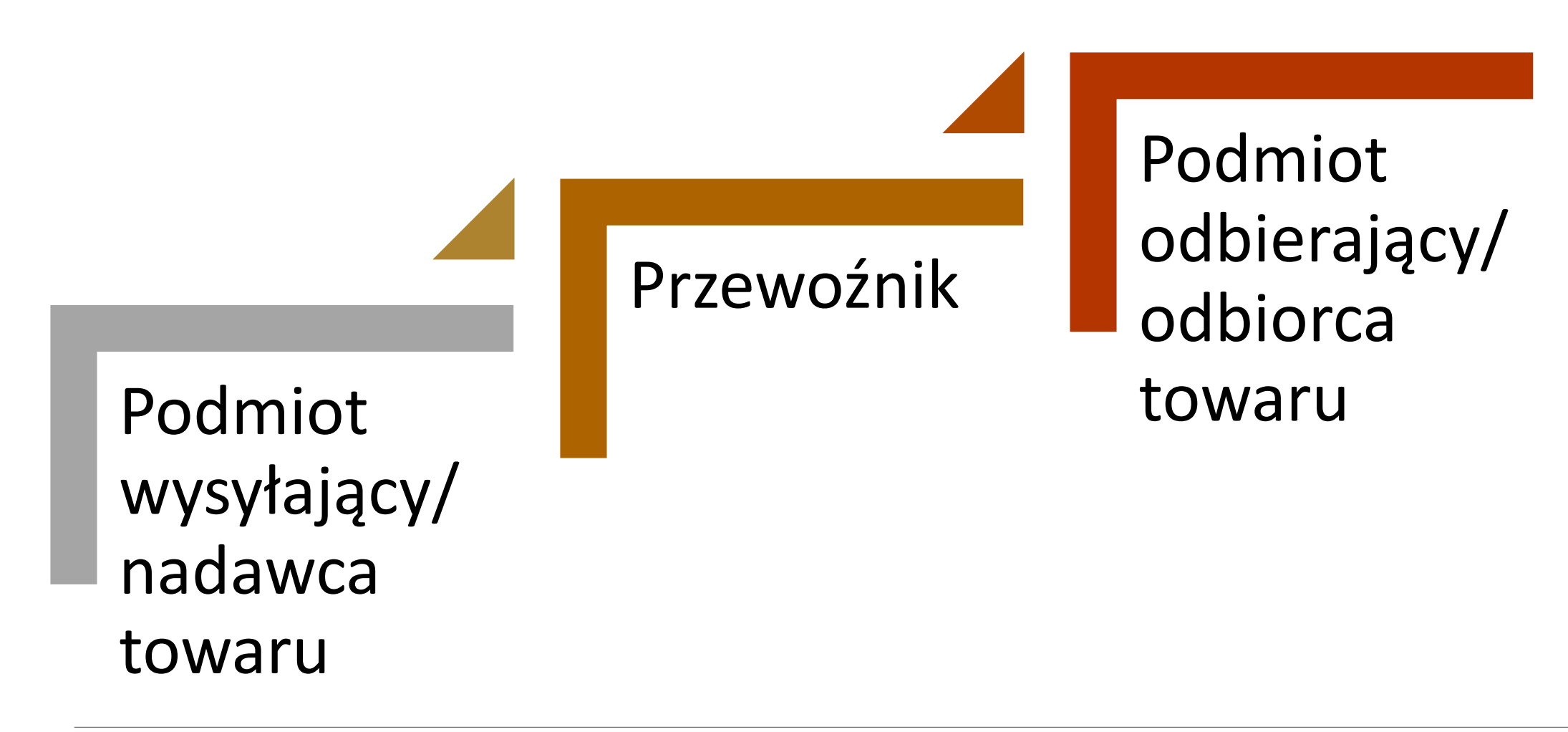

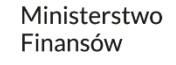

## **Formularze SENT**

Seria 100: SENT100 Zgłoszenie przewozu przez **wysyłającego**

• Formularze rejestracji przez wysyłającego zgłoszeń przewozu rozpoczynającego się na terenie RP

Seria 200: SENT200 – Zgłoszenie przewozu przez **odbierającego**

• Formularze rejestracji przez odbierającego zgłoszeń przewozu rozpoczynającego się poza RP i kończącego się na terenie RP

Seria 300: SENT300 – Zgłoszenie przewozu przez **przewoźnika**

• Formularze rejestracji przez przewoźnika zgłoszeń przewozu rozpoczynającego się poza RP i kończącego się na poza RP

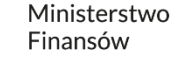

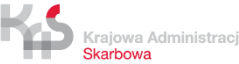

**Przewoźnik**, w trakcie całej trasy przewozu towaru objętego zgłoszeniem, **jest obowiązany zapewnić przekazywanie aktualnych danych geolokalizacyjnych środka transportu** objętego zgłoszeniem.\*

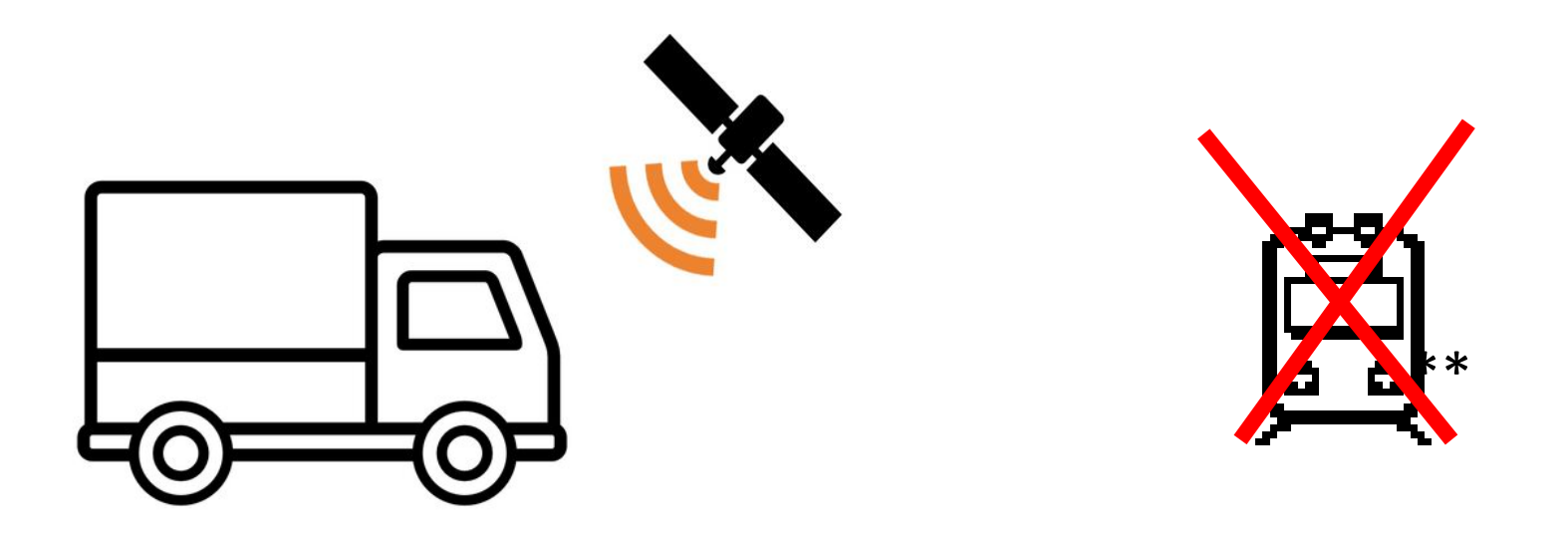

\* Art. 10a ust.1 ustawy z dnia 9 marca 2017 r. o systemie monitorowania drogowego i kolejowego przewozu towarów oraz obrotu paliwami opałowymi \*\* § 4 Rozporządzenia Ministra Finansów z 21 sierpnia 2019 r. w sprawie w sprawie wyłączenia niektórych obowiązków w zakresie zgłoszeń przewozu towarów

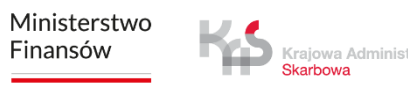

#### **Przewoźnik** – przekazywanie danych geolokalizacyjnych

#### Jakie dane są przekazywane?

- Współrzędne geograficzne
- Prędkość
- Datę i godzinę pozyskania współrzędnych
- Azymut
- Błąd przekazywania danych satelitarnych - dokładność lokalizacji
- Numer lokalizatora albo numer urządzenia

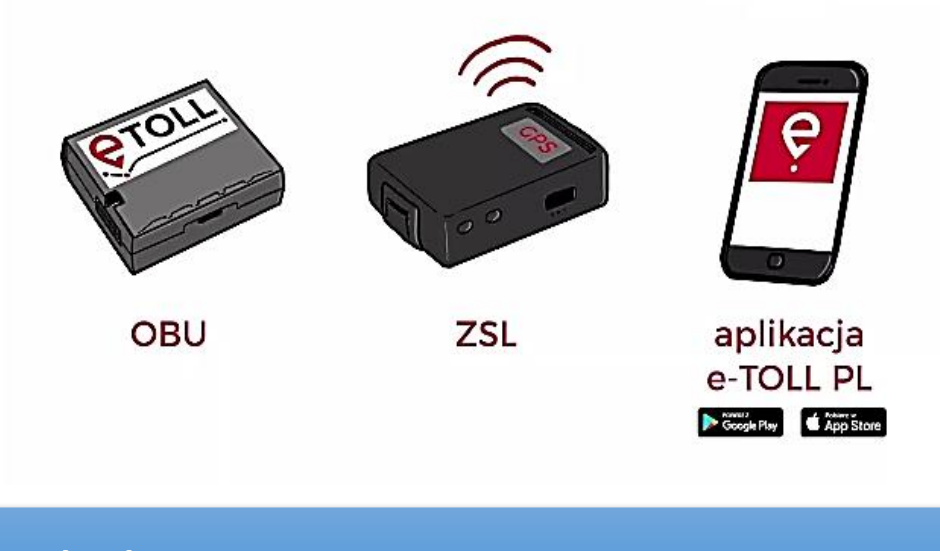

#### Lokalizatory:

- Urządzenie OBU \*
- Urządzenie zarejestrowane w ramach Zewnętrznych Systemów Lokalizacji (ZSL) \*
- Aplikacja e-TOLL PL \*\*
- \* Urządzenie musi być zarejestrowane w dedykowanej SENT usłudze ZSL
- \*\* Aplikacja musi być skonfigurowana i aktywowana na potrzeby systemu SENT

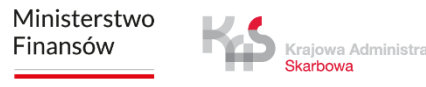

#### **Darmowa aplikacja e-TOLL PL** (dostępna w Sklepie Play i App Store)

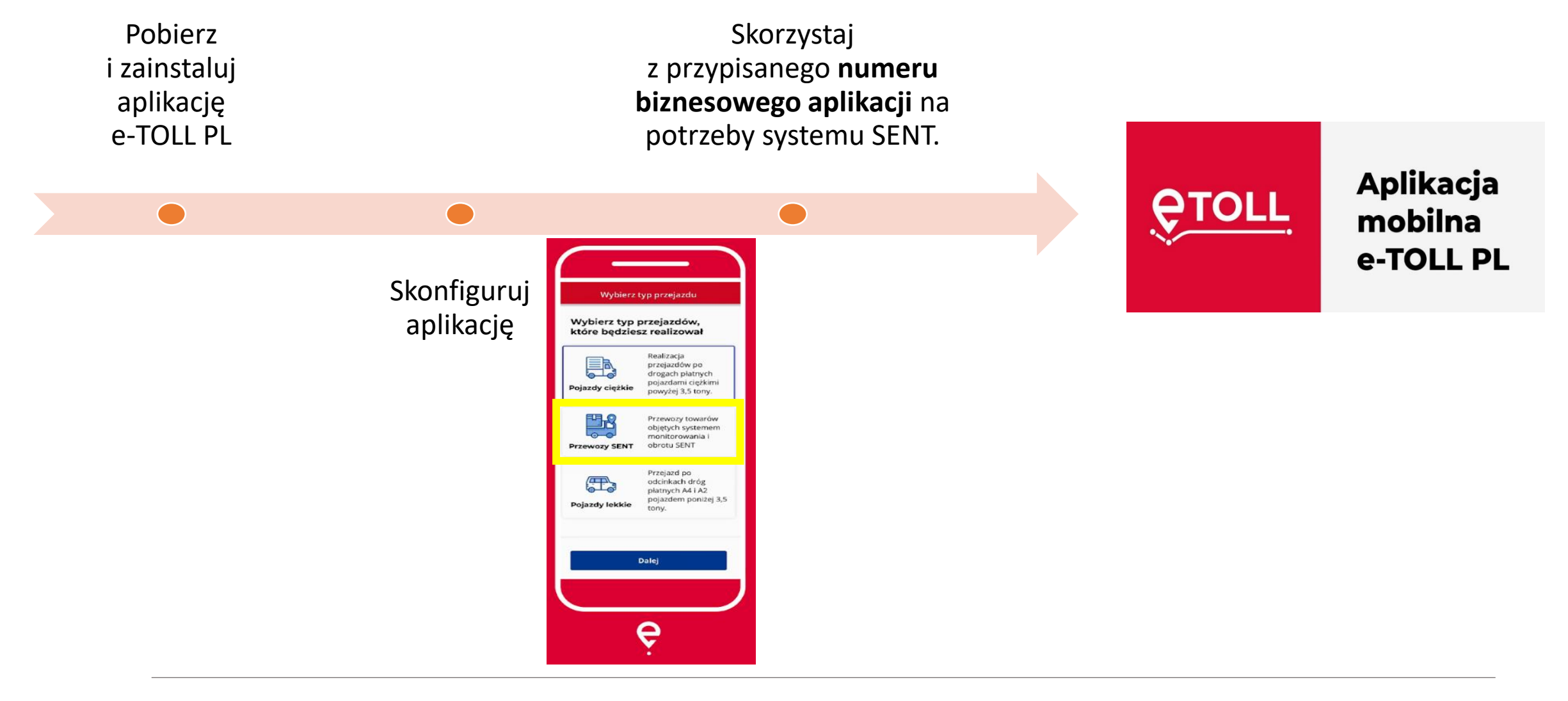

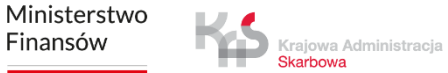

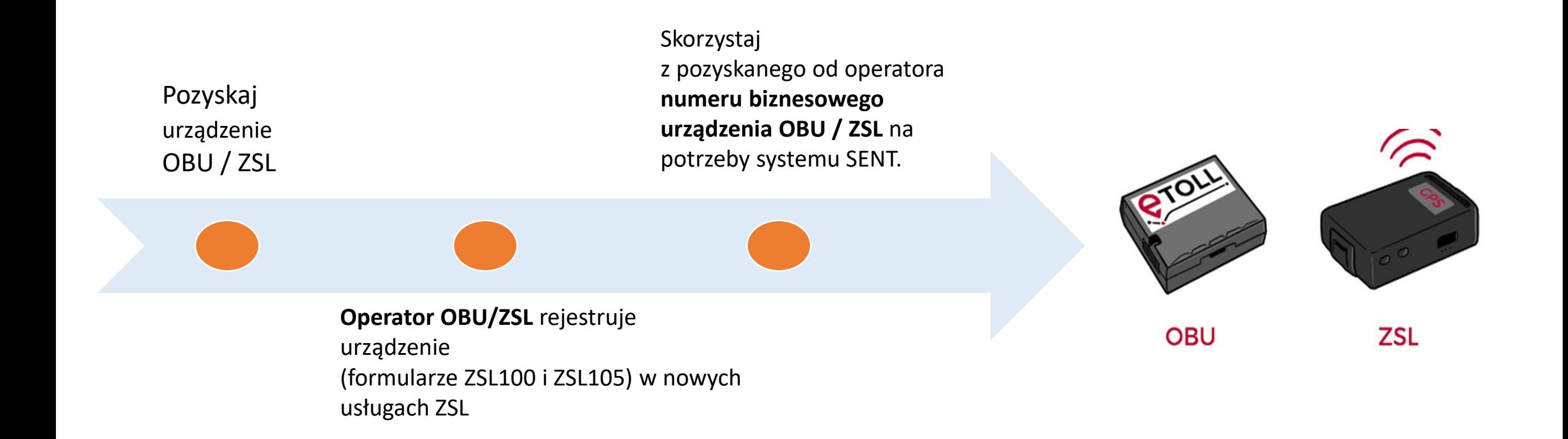

Więcej informacji znajdziesz na PUESC.GOV.PL https://puesc.gov.pl/uslugi/przewoz-towarow-objety-monitorowaniem-sent

Ministerstwo Finansów Krajowa Administracja

**Karhows** 

#### **Metody dokonywania zgłoszeń:**

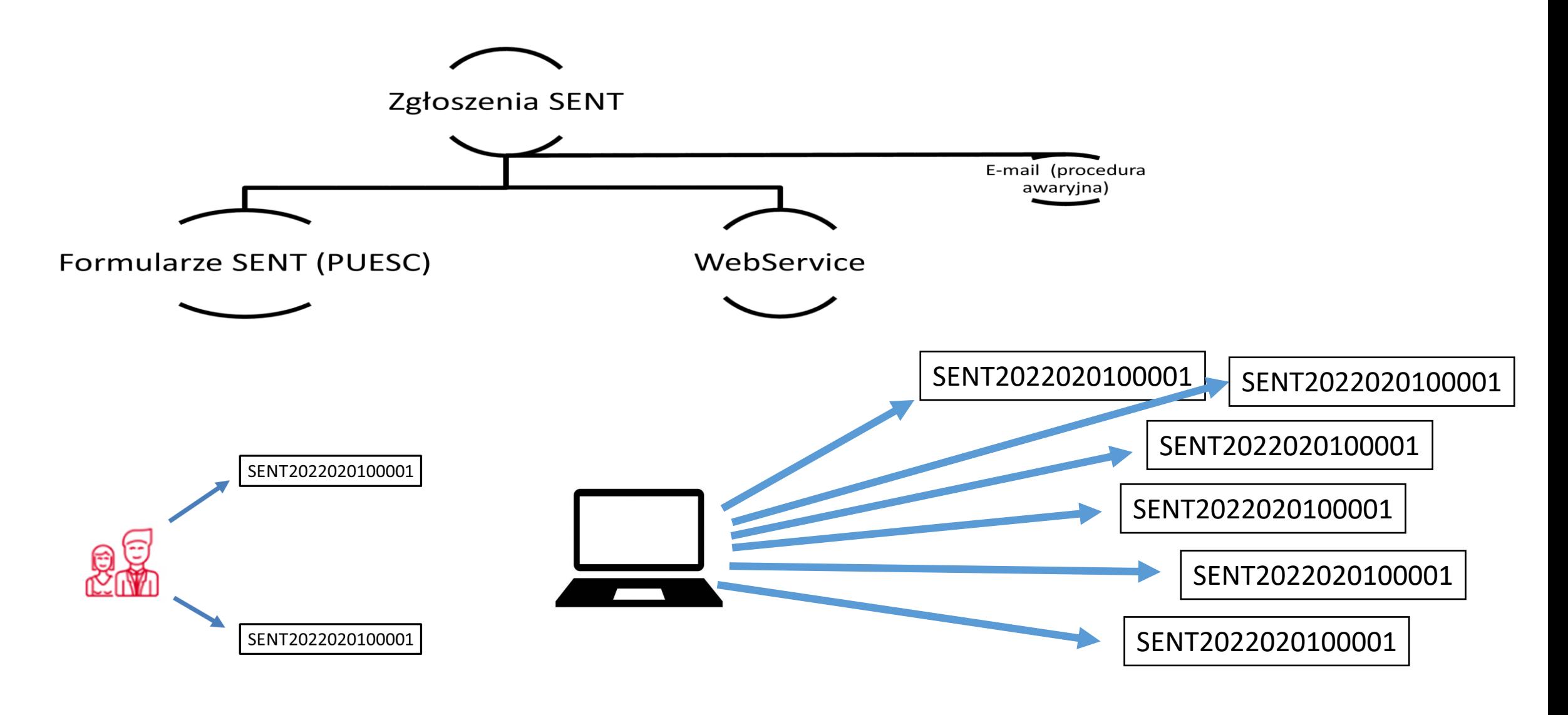

## **Formularze SENT**

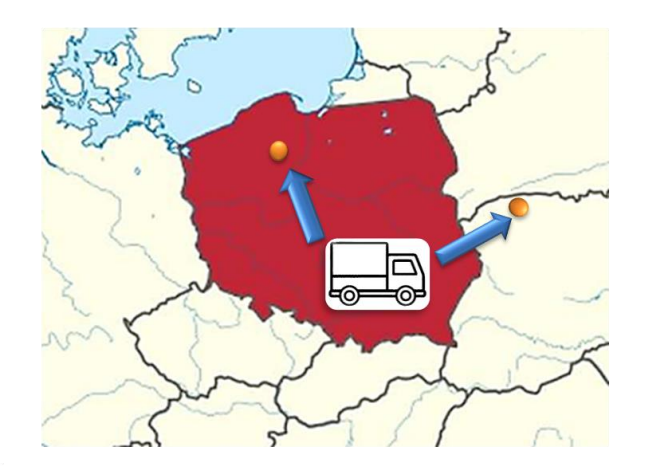

- SENT100-Formularz rejestracji przez wysyłającego ä  $\Box$ zgłoszenia przewozu rozpoczynającego się na terenie RP
- SENT105 Formularz rejestracji przez wysyłającego ä  $\overline{\mathbb{G}}$ kompletnego zgłoszenia przewozu rozpoczynającego się na terenie RP, z uzupełnionymi danymi przewoźnika
- ä SENT107 - Formularz rejestracji przez wysyłającego  $\mathbb{Z}^3$ zgłoszenia przewozu produktów leczniczych objętych zakazem wywozu rozpoczynającego się na terenie RP
	- SENT120 Formularz rejestracji przez wysyłającego  $\Box$ zbiorczego zgłoszenia przewozu rozpoczynającego się na terenie RP
	- ä SENT130 - Formularz rejestracji przez wysyłającego zbiorczego zgłoszenia przewozu rozpoczynającego się na terenie RP
	- ä SENT137 - Formularz rejestracji przez wysyłającego zbiorczego zgłoszenia przewozu rozpoczynającego się na terenie RP, bez danych przewoźnika - transport kolejowy
- ã  $\Box$ SENT EDIT - Formularz uzupełnienia, aktualizacji, zamknięcia, anulowania, statusu zgłoszenia przewozu

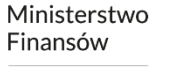

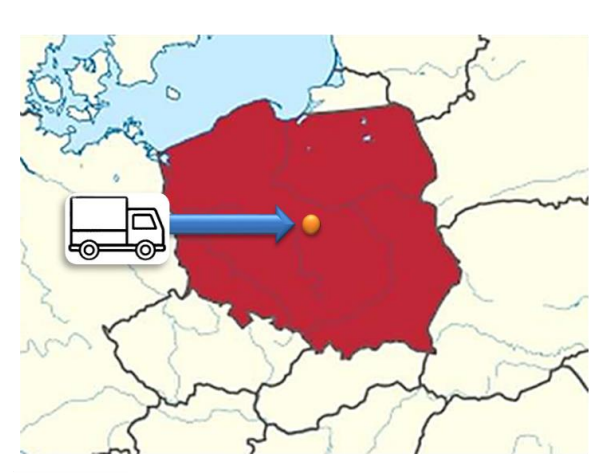

- ä SENT200 - Formularz rejestracji przez  $\Box$ odbierającego zgłoszenia przewozu;
- 品 負 SENT205 - Formularz rejestracji przez odbierającego kompletnego zgłoszenia przewozu, z danymi przewoźnika;
	- Ä SENT230 - Formularz rejestracji przez odbierającego zbiorczego zgłoszenia przewozu;
	- ä SENT237 - Formularz rejestracji przez odbierającego zbiorczego zgłoszenia przewozu, bez danych przewoźnika;
- Ë SENT EDIT - Formularz uzupełnienia,  $\Box$ aktualizacji, zamknięcia, anulowania, statusu zgłoszenia przewozu

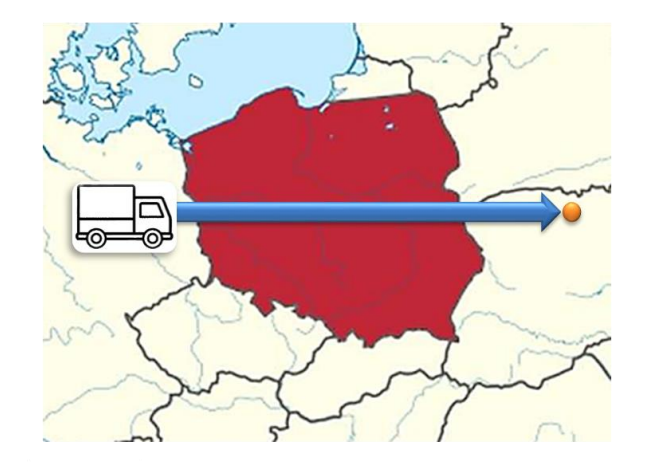

- SENT300 Formularz rejestracji przez ä  $\mathbb{Z}$ przewoźnika zgłoszenia przewozu; 負
	- SENT330 Formularz rejestracji przez przewoźnika zbiorczego zgłoszenia przewozu;
	- Ë SENT EDIT - Formularz uzupełnienia, aktualizacji, zamknięcia, anulowania, statusu zgłoszenia przewozu.

 $\Box$ 

Na PUESC możesz skorzystać z usług skarbowo-celnych poprzez niewizualny kanał WebService (usługa sieciowa).

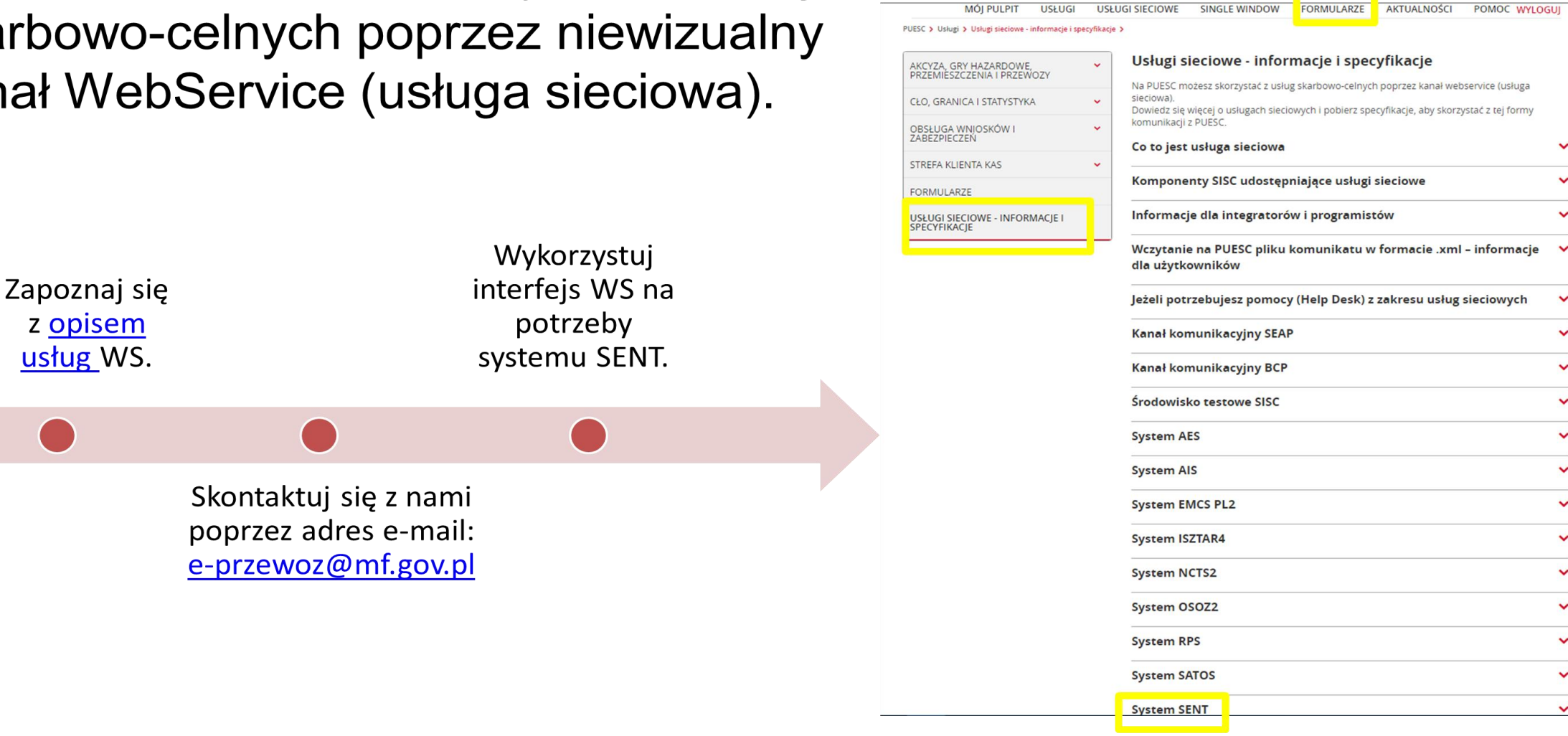

# E-mail (procedura awaryjna)

Informacje dotyczące procedury awaryjnej znajdziesz na [PUESC](https://puesc.gov.pl/web/guest/uslugi/zloz-uzupelnij-lub-zaktualizuj-zgloszenie-przewozu-i-obrotu-towaru-objetego-monitorowaniem-przewoz-rozpoczynajacy-sie-i-konczacy-sie-poza-terytorium-polski)

> **Po ogłoszeniu procedury awaryjnej na PUESC** - postępuj zgodnie z zamieszczoną na PUESC procedurą.

Usługa skierowana jest do ciebie, jeśli jesteś przewoźnikiem, będącym osobą fizyczną, osobą prawną lub jednostką organizacyjną nieposiadającą osobowości prawnej, prowadzącą działalność Przewóz towarów objęty monitorowaniem gospodarczą. Przemieszczanie wyrobów akcyzowych Dzięki usłudze złożysz zgłoszenie SENT i uzyskasz numer referencyjny. Usługa pozwala również na aktualizację, zamknięcie lub anulowanie tego zgłoszenia. Sprawy z zakresu akcyzy Z usługi skorzystasz za pomocą dedykowanych formularzy lub sposobów wskazanych w sekcji CŁO, GRANICA I STATYSTYKA "Inne sposoby skorzystania z usługi". OBSŁUGA WNIOSKÓW I **STREFA KLIENTA KAS** Załóż konto Zaloguj się **KROK1** KROK<sub>2</sub> KROK<sub>3</sub> Wyślij Odbierz Wypełni właściwy formularz numer formularz referencyjn USŁUGI SIECIOWE - INFORMACIE I zgloszenia Usługa krok po kroku  $\checkmark$ Co powinieneś wiedzieć Formularze do wypełnienia Inne sposoby skorzystania z usługi Ile zapłacisz Niedostępność usługi, sytuacje awaryjne Sytuacje nadzwyczajne to niedostępność usługi w szczególności ze wzgledu na awarie lub zapowiadane prace serwisowe. W takich sytuacjach należy stosować procedurę awaryjną przedstawioną w dokumencie · Instrukcja postepowania w przypadku niedostepności rejestru zgłoszeń SENT - plik pdf (464 KB) · Dokument zastępujący zgłoszenie - plik pdf (444 KB) Jeżeli potrzebujesz pomocy (Help Desk)  $\checkmark$ 

Złóż, uzupełnij lub zaktualizuj zgłoszenie przewozu i obrotu

towaru objętego monitorowaniem (przewóz rozpoczynający

się i kończący się poza terytorium Polski)

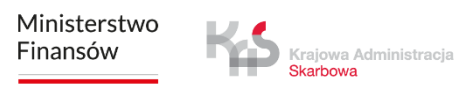

PUESC > Usługi > Akcyza, gry hazardowe, przemieszczenia i przewozy > Przewóz towarów objęty monitorowaniem >

AKCYZA, GRY HAZARDOWE PRZEMIESZCZENIA I PRZEWOZY

Deklaracje podatkowe Gry hazardowe

ZABEZPIECZEŃ

**FORMULARZE** 

SPECYFIKACJE

Złóż, uzupełnij lub zaktualizuj zgłoszenie przewozu i obrotu towaru objętego monitorowaniem (przewóz rozpoczynający się i kończący się poza terytorium Polski) >